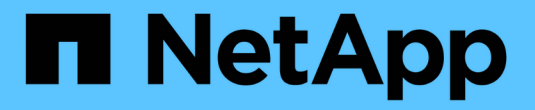

# **StorageGRID**自定义操作

StorageGRID 11.8

NetApp March 19, 2024

This PDF was generated from https://docs.netapp.com/zh-cn/storagegrid-118/s3/custom-operations-onbuckets.html on March 19, 2024. Always check docs.netapp.com for the latest.

# 目录

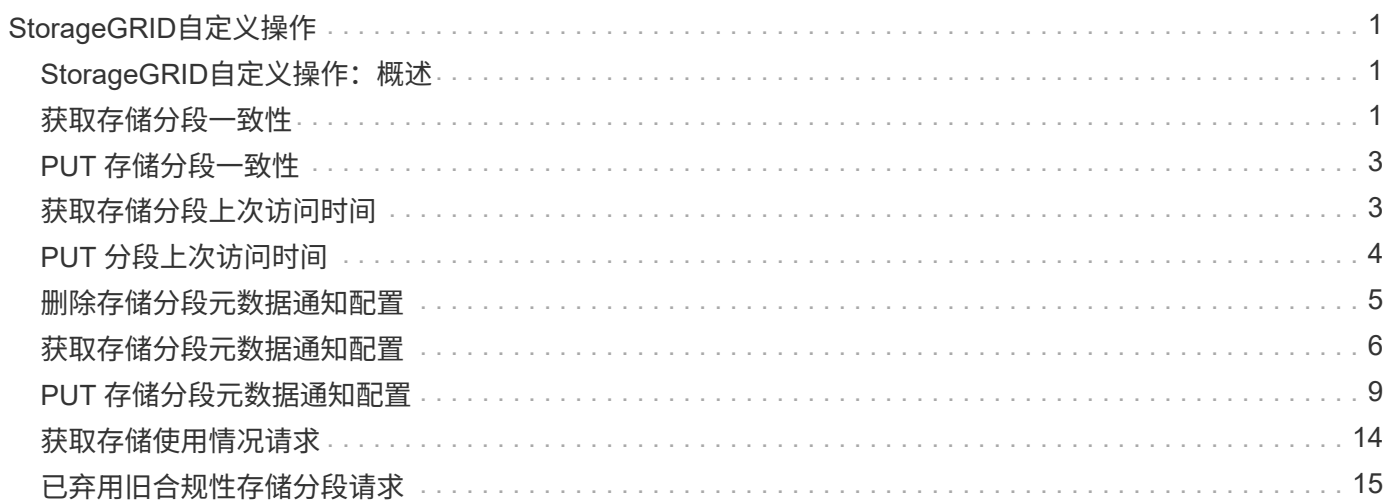

# <span id="page-2-0"></span>**StorageGRID**自定义操作

# <span id="page-2-1"></span>**StorageGRID**自定义操作:概述

StorageGRID系统支持添加到S3 REST API中的自定义操作。

下表列出了StorageGRID支持的自定义操作。

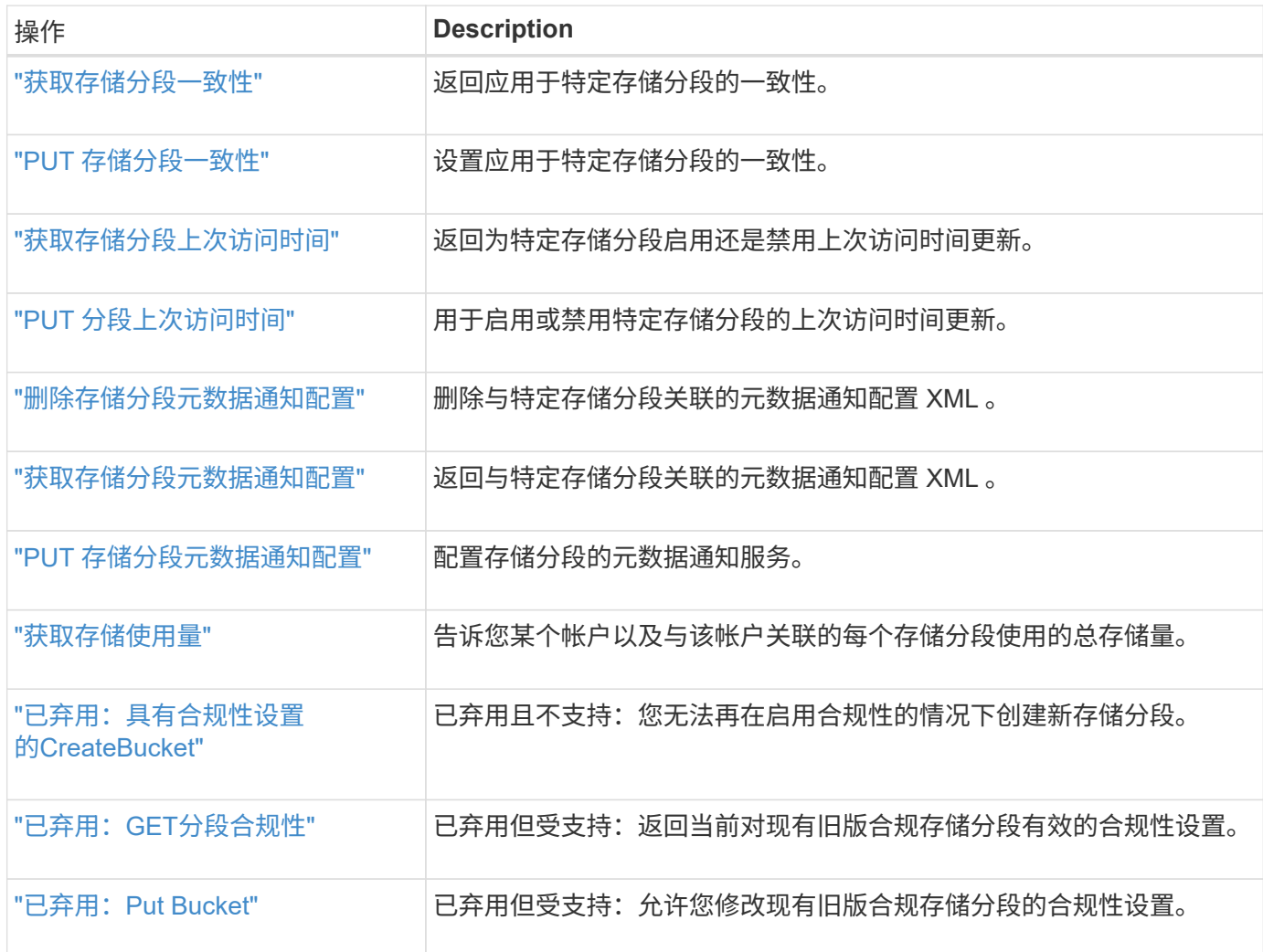

# <span id="page-2-2"></span>获取存储分段一致性

通过GET分段一致性请求、您可以确定应用于特定分段的一致性。

默认一致性设置为保证新创建的对象在写入后进行读取。

要完成此操作、您必须具有S3:GetBucketConsistency权限或帐户root。

### 请求示例

```
GET /bucket?x-ntap-sg-consistency HTTP/1.1
Date: date
Authorization: authorization string
Host: host
```
### 响应

在响应XML中、 <Consistency> 将返回以下值之一:

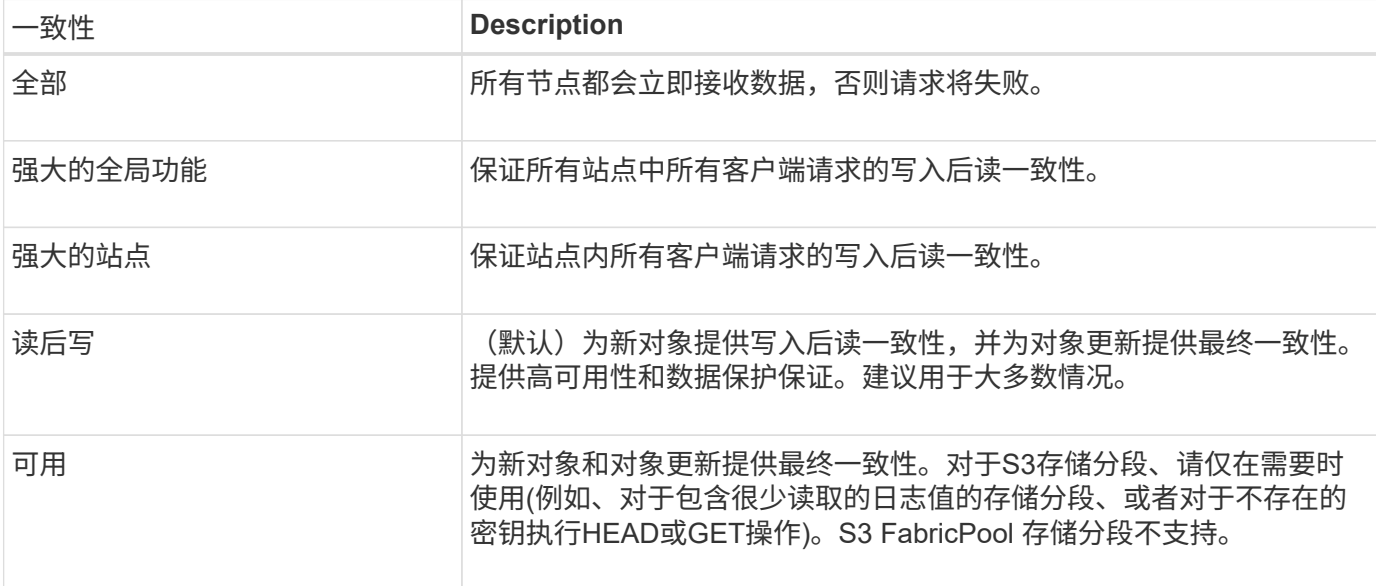

### 响应示例

```
HTTP/1.1 200 OK
Date: Fri, 18 Sep 2020 01:02:18 GMT
Connection: CLOSE
Server: StorageGRID/11.5.0
x-amz-request-id: 12345
Content-Length: 127
Content-Type: application/xml
<?xml version="1.0" encoding="UTF-8"?>
<Consistency xmlns="http://s3.storagegrid.com/doc/2015-02-01/">read-after-
new-write</Consistency>
```
#### 相关信息

["](https://docs.netapp.com/zh-cn/storagegrid-118/s3/consistency-controls.html)[一致性值](https://docs.netapp.com/zh-cn/storagegrid-118/s3/consistency-controls.html)["](https://docs.netapp.com/zh-cn/storagegrid-118/s3/consistency-controls.html)

# <span id="page-4-0"></span>**PUT** 存储分段一致性

通过"放置分段一致性请求"、您可以指定要应用于对分段执行的操作的一致性。

默认一致性设置为保证新创建的对象在写入后进行读取。

#### 开始之前

要完成此操作、您必须具有S3:PutBucketConsistency权限或帐户root。

### 请求

。 x-ntap-sg-consistency 参数必须包含以下值之一:

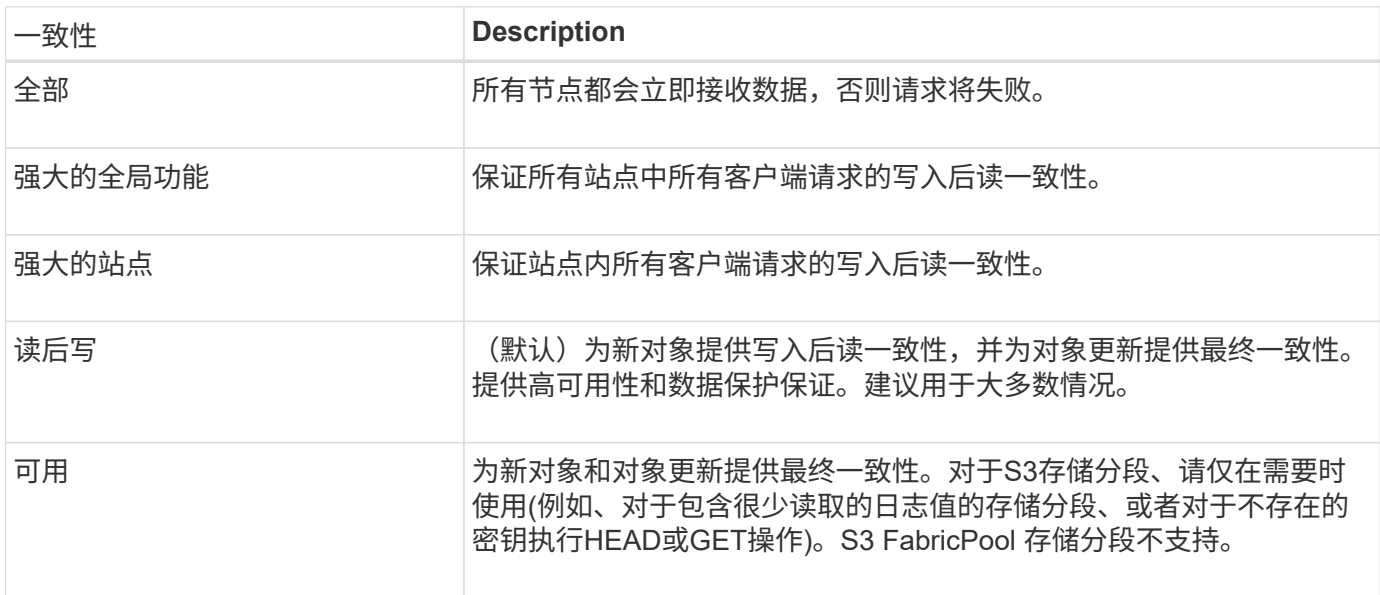

\*注意:\*通常、应使用"新写入后读取"一致性。如果请求无法正常工作、请尽可能更改应用程序客户端的行为。 或者、将客户端配置为为为每个API请求指定一致性。只能在最后一种方法下、在存储分段级别设置一致性。

### 请求示例

PUT /bucket?x-ntap-sg-consistency=strong-global HTTP/1.1 Date: *date* Authorization: *authorization string* Host: *host*

#### 相关信息

["](https://docs.netapp.com/zh-cn/storagegrid-118/s3/consistency-controls.html)[一致性值](https://docs.netapp.com/zh-cn/storagegrid-118/s3/consistency-controls.html)["](https://docs.netapp.com/zh-cn/storagegrid-118/s3/consistency-controls.html)

## <span id="page-4-1"></span>获取存储分段上次访问时间

通过获取分段上次访问时间请求,您可以确定是为单个分段启用还是禁用了上次访问时间

更新。

要完成此操作、您必须具有S3:GetBucketLastAccessTime权限或帐户root。

请求示例

```
GET /bucket?x-ntap-sg-lastaccesstime HTTP/1.1
Date: date
Authorization: authorization string
Host: host
```
### 响应示例

此示例显示已为存储分段启用上次访问时间更新。

```
HTTP/1.1 200 OK
Date: Sat, 29 Nov 2015 01:02:18 GMT
Connection: CLOSE
Server: StorageGRID/10.3.0
x-amz-request-id: 12345
Content-Length: 127
Content-Type: application/xml
<?xml version="1.0" encoding="UTF-8"?>
<LastAccessTime xmlns="http://s3.storagegrid.com/doc/2015-02-01/">enabled
</LastAccessTime>
```
# <span id="page-5-0"></span>**PUT** 分段上次访问时间

通过 PUT 分段上次访问时间请求,您可以为各个分段启用或禁用上次访问时间更新。禁用 上次访问时间更新可提高性能,它是使用 10.3.0 或更高版本创建的所有存储分段的默认设 置。

要完成此操作、您必须对某个存储分段拥有S3: PutBucketLastAccessTime权限、或者以root帐户身份登录。

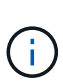

从 StorageGRID 10.3 版开始,默认情况下,所有新存储分段都会禁用对上次访问时间的更新。 如果您的存储分段是使用早期版本的 StorageGRID 创建的,并且您希望与新的默认行为匹配,则 必须明确禁用上述每个存储分段的上次访问时间更新。您可以使用"放置分段上次访问时间"请求 或从租户管理器中某个分段的详细信息页面启用或禁用对上次访问时间的更新。请参见 ["](https://docs.netapp.com/zh-cn/storagegrid-118/tenant/enabling-or-disabling-last-access-time-updates.html)[启用或](https://docs.netapp.com/zh-cn/storagegrid-118/tenant/enabling-or-disabling-last-access-time-updates.html) [禁用上次访问时间更新](https://docs.netapp.com/zh-cn/storagegrid-118/tenant/enabling-or-disabling-last-access-time-updates.html)["](https://docs.netapp.com/zh-cn/storagegrid-118/tenant/enabling-or-disabling-last-access-time-updates.html)。

如果禁用了某个存储分段的上次访问时间更新,则会对存储分段上的操作应用以下行为:

• GetObject、GetObjectAcl、GetObjectTaging和HeadObject请求不更新上次访问时间。此对象不会添加到用 于信息生命周期管理( ILM )评估的队列中。

- 仅更新元数据的CopyObject和PutObjectTagingRequests也会更新上次访问时间。对象将添加到队列中以进 行 ILM 评估。
- 如果对源存储分段禁用了对上次访问时间的更新、则CopyObject请求不会更新源存储分段的上次访问时间。 复制的对象不会添加到源存储分段的 ILM 评估队列中。但是、对于目标、CopyObject请求始终会更新上次 访问时间。对象副本将添加到队列中以进行 ILM 评估。
- CompleteMultipartUpload请求更新上次访问时间。已完成的对象将添加到队列中以进行 ILM 评估。

请求示例

此示例将为存储分段启用上次访问时间。

```
PUT /bucket?x-ntap-sg-lastaccesstime=enabled HTTP/1.1
Date: date
Authorization: authorization string
Host: host
```
此示例将禁用存储分段的上次访问时间。

```
PUT /bucket?x-ntap-sg-lastaccesstime=disabled HTTP/1.1
Date: date
Authorization: authorization string
Host: host
```
## <span id="page-6-0"></span>删除存储分段元数据通知配置

通过删除存储分段元数据通知配置请求,您可以通过删除配置 XML 来禁用各个存储分段的 搜索集成服务。

要完成此操作、您必须对某个存储分段拥有S3:DeleteBucketMetadataNotification权限、或者以root帐户身份登 录。

请求示例

此示例显示了禁用存储分段的搜索集成服务。

```
DELETE /test1?x-ntap-sg-metadata-notification HTTP/1.1
Date: date
Authorization: authorization string
Host: host
```
# <span id="page-7-0"></span>获取存储分段元数据通知配置

使用获取分段元数据通知配置请求,您可以检索用于为各个分段配置搜索集成的配置 XML  $\Omega$ 

要完成此操作、您必须具有S3:GetBucketMetadataNotification权限或帐户root。

请求示例

此请求将检索名为的存储分段的元数据通知配置 bucket。

```
GET /bucket?x-ntap-sg-metadata-notification HTTP/1.1
Date: date
Authorization: authorization string
Host: host
```
响应

响应正文包括存储分段的元数据通知配置。通过元数据通知配置,您可以确定如何配置存储分段以进行搜索集 成。也就是说,您可以通过它确定哪些对象已编制索引,以及将其对象元数据发送到哪些端点。

```
<MetadataNotificationConfiguration>
      <Rule>
          <ID>Rule-1</ID>
           <Status>rule-status</Status>
           <Prefix>key-prefix</Prefix>
           <Destination>
              <Urn>arn:aws:es:_region:account-
ID :domain/ mydomain/myindex/mytype </Urn>
          </Destination>
      </Rule>
      <Rule>
           <ID>Rule-2</ID>
            ...
      </Rule>
       ...
</MetadataNotificationConfiguration>
```
每个元数据通知配置都包含一个或多个规则。每个规则都指定其适用场景 的对象以及 StorageGRID 应将对象元 数据发送到的目标。必须使用 StorageGRID 端点的 URN 指定目标。

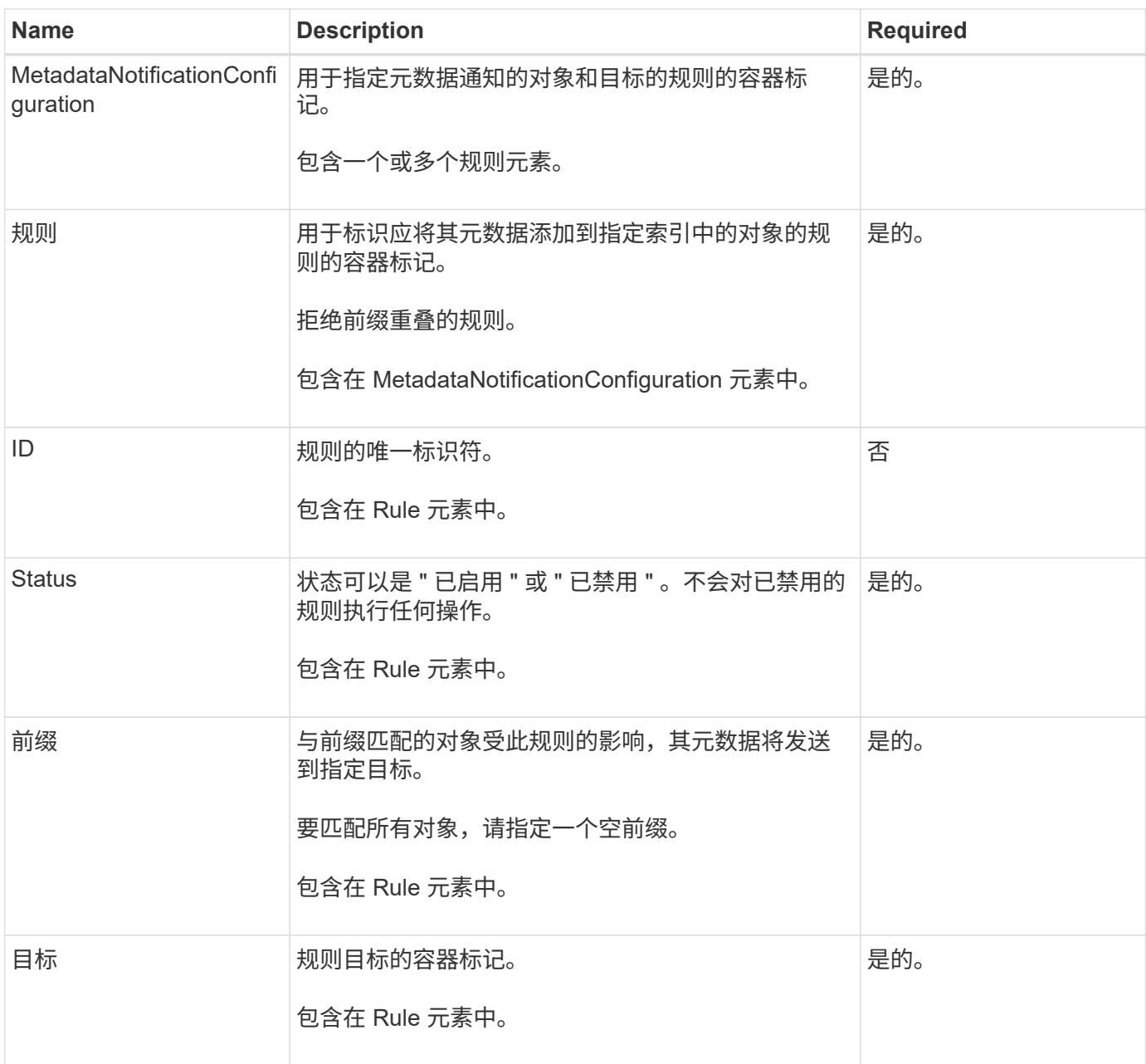

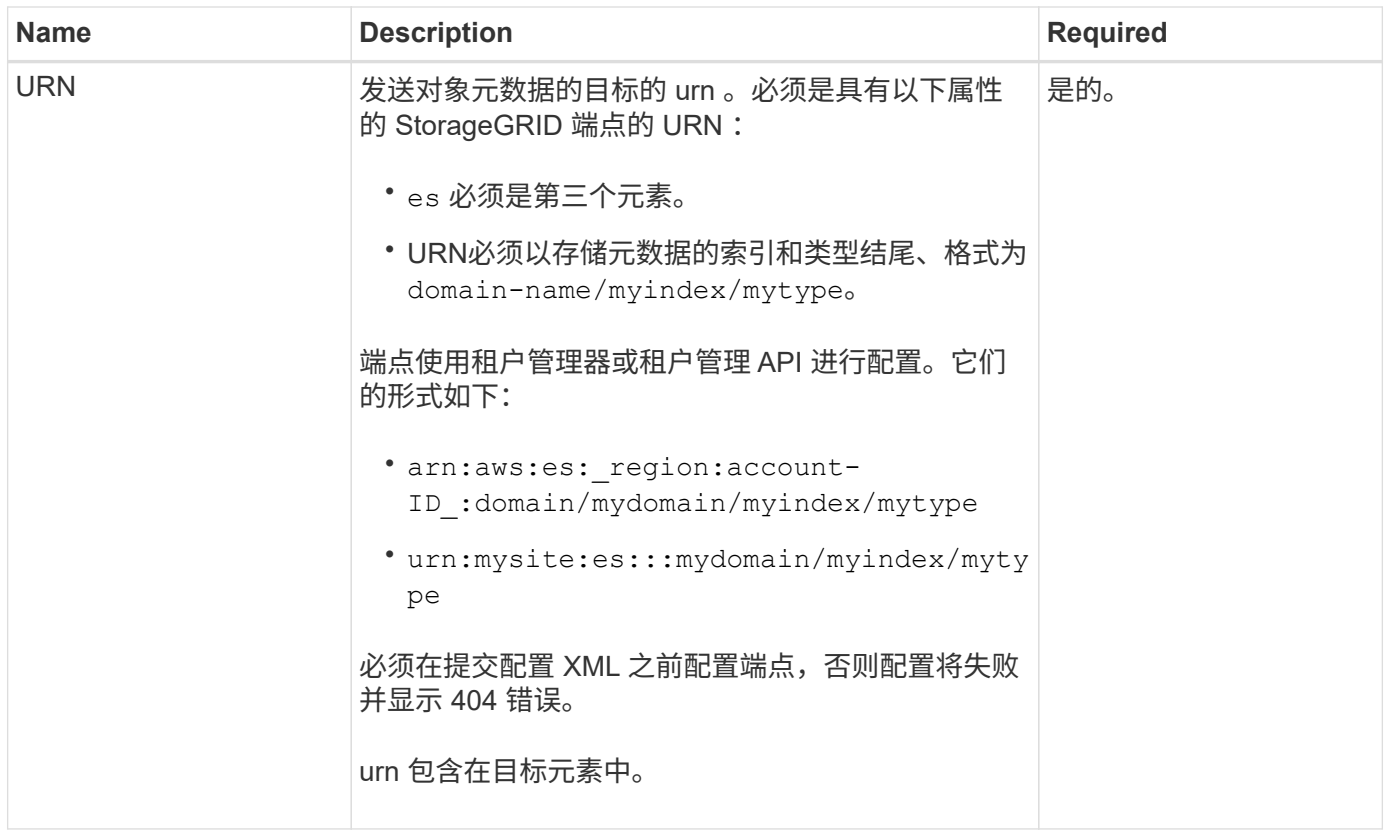

### 响应示例

包含在之间的XML

<MetadataNotificationConfiguration></MetadataNotificationConfiguration> 标记显示了如 何为存储分段配置与搜索集成端点的集成。在此示例中、对象元数据将发送到名为的Elasticsearch索引 current 并键入named 2017 托管在名为的AWS域中 records。

```
HTTP/1.1 200 OK
Date: Thu, 20 Jul 2017 18:24:05 GMT
Connection: KEEP-ALIVE
Server: StorageGRID/11.0.0
x-amz-request-id: 3832973499
Content-Length: 264
Content-Type: application/xml
<MetadataNotificationConfiguration>
    \langleRule\rangle  <ID>Rule-1</ID>
           <Status>Enabled</Status>
           <Prefix>2017</Prefix>
           <Destination>
              <Urn>arn:aws:es:us-east-
1:3333333:domain/records/current/2017</Urn>
           </Destination>
    \langle/Rule>
</MetadataNotificationConfiguration>
```
#### 相关信息

["](https://docs.netapp.com/zh-cn/storagegrid-118/tenant/index.html)[使用](https://docs.netapp.com/zh-cn/storagegrid-118/tenant/index.html)[租](https://docs.netapp.com/zh-cn/storagegrid-118/tenant/index.html)[户帐户](https://docs.netapp.com/zh-cn/storagegrid-118/tenant/index.html)["](https://docs.netapp.com/zh-cn/storagegrid-118/tenant/index.html)

# <span id="page-10-0"></span>**PUT** 存储分段元数据通知配置

通过 PUT Bucket 元数据通知配置请求,您可以为各个存储分段启用搜索集成服务。您在 请求正文中提供的元数据通知配置 XML 用于指定将其元数据发送到目标搜索索引的对象。

要完成此操作、您必须对某个存储分段拥有S3:PutBucketMetadataNotification权限、或者以root帐户身份登 录。

#### 请求

此请求必须在请求正文中包含元数据通知配置。每个元数据通知配置都包含一个或多个规则。每个规则都指定其 适用场景 的对象以及 StorageGRID 应将对象元数据发送到的目标。

可以按对象名称的前缀筛选对象。例如、您可以发送具有前缀的对象的元数据 /images 到一个目标、以及具有 前缀的对象 /videos 另一个。

前缀重叠的配置无效、在提交时将被拒绝。例如、一种配置、其中包含一个规则、用于具有前缀的对象 test 和 第二个规则、用于具有前缀的对象 test2 不允许。

必须使用 StorageGRID 端点的 URN 指定目标。如果提交元数据通知配置、或者请求以失败的形式出现故障、 则端点必须存在 400 Bad Request。错误消息显示: Unable to save the metadata notification (search) policy. The specified endpoint URN does not exist: *URN*.

```
<MetadataNotificationConfiguration>
      <Rule>
          <ID>Rule-1</ID>
          <Status>rule-status</Status>
          <Prefix>key-prefix</Prefix>
          <Destination>
              <Urn>arn:aws:es:region:account-
ID:domain/mydomain/myindex/mytype</Urn>
          </Destination>
      </Rule>
      <Rule>
          <ID>Rule-2</ID>
           ...
      </Rule>
       ...
</MetadataNotificationConfiguration>
```
下表介绍了元数据通知配置 XML 中的元素。

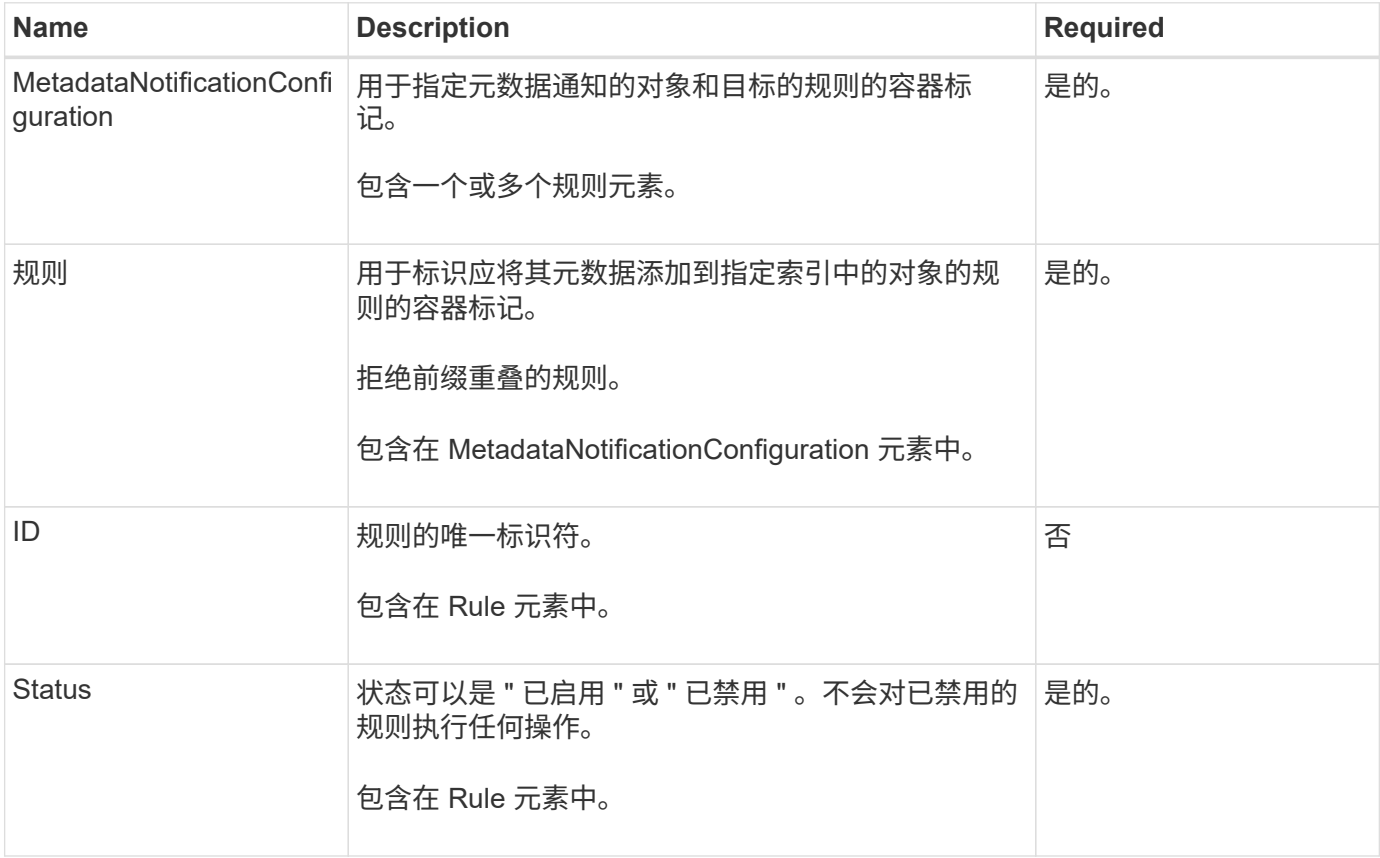

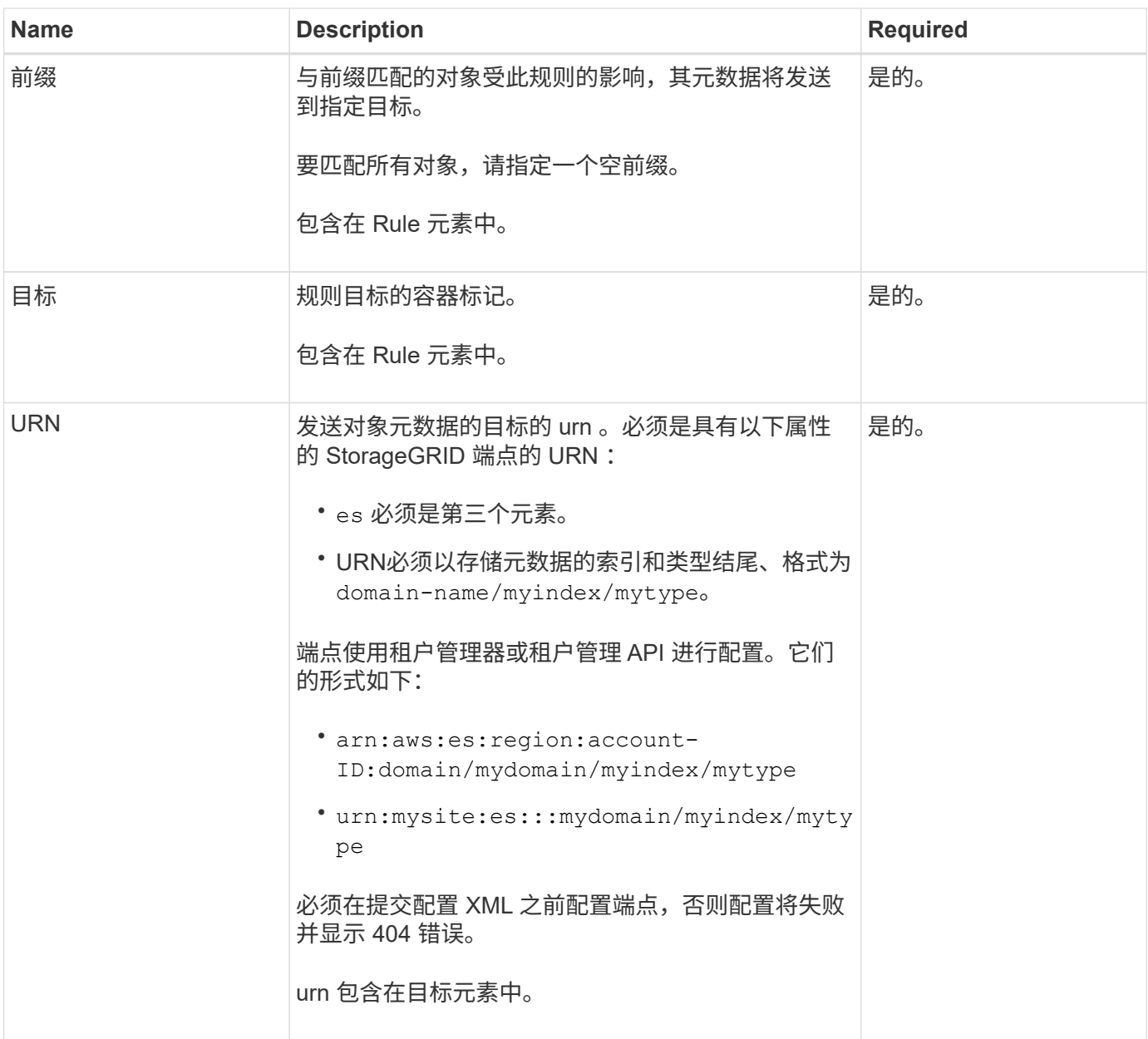

## 请求示例

此示例显示了为存储分段启用搜索集成。在此示例中,所有对象的对象元数据都将发送到同一目标。

```
PUT /test1?x-ntap-sg-metadata-notification HTTP/1.1
Date: date
Authorization: authorization string
Host: host
<MetadataNotificationConfiguration>
      <Rule>
          <ID>Rule-1</ID>
          <Status>Enabled</Status>
          <Prefix></Prefix>
          <Destination>
             <Urn>urn:sgws:es:::sgws-notifications/test1/all</Urn>
          </Destination>
      </Rule>
</MetadataNotificationConfiguration>
```
在此示例中、是指与前缀匹配的对象的对象元数据 /images 发送到一个目标、而与前缀匹配的对象的对象元数 据则发送到一个目标 /videos 发送到另一个目标。

```
PUT /graphics?x-ntap-sg-metadata-notification HTTP/1.1
Date: date
Authorization: authorization string
Host: host
<MetadataNotificationConfiguration>
      <Rule>
          <ID>Images-rule</ID>
          <Status>Enabled</Status>
          <Prefix>/images</Prefix>
          <Destination>
              <Urn>arn:aws:es:us-east-1:3333333:domain/es-
domain/graphics/imagetype</Urn>
          </Destination>
      </Rule>
      <Rule>
          <ID>Videos-rule</ID>
          <Status>Enabled</Status>
          <Prefix>/videos</Prefix>
          <Destination>
              <Urn>arn:aws:es:us-west-1:22222222:domain/es-
domain/graphics/videotype</Urn>
          </Destination>
      </Rule>
</MetadataNotificationConfiguration>
```
### 由搜索集成服务生成的 **JSON**

为存储分段启用搜索集成服务后,每次添加,更新或删除对象元数据或标记时,系统都会生成一个 JSON 文档 并将其发送到目标端点。

此示例显示了使用密钥的对象时可能生成的JSON示例 SGWS/Tagging.txt 在名为的存储分段中创建 test。。 test 存储分段未进行版本控制、因此 versionId 标记为空。

```
{
   "bucket": "test",
   "key": "SGWS/Tagging.txt",
   "versionId": "",
   "accountId": "86928401983529626822",
    "size": 38,
   "md5": "3d6c7634a85436eee06d43415012855",
   "region":"us-east-1",
   "metadata": {
      "age": "25"
   },
   "tags": {
      "color": "yellow"
    }
}
```
元数据通知中包含的对象元数据

下表列出了启用搜索集成后发送到目标端点的 JSON 文档中包含的所有字段。

文档名称包括存储分段名称,对象名称和版本 ID (如果存在)。

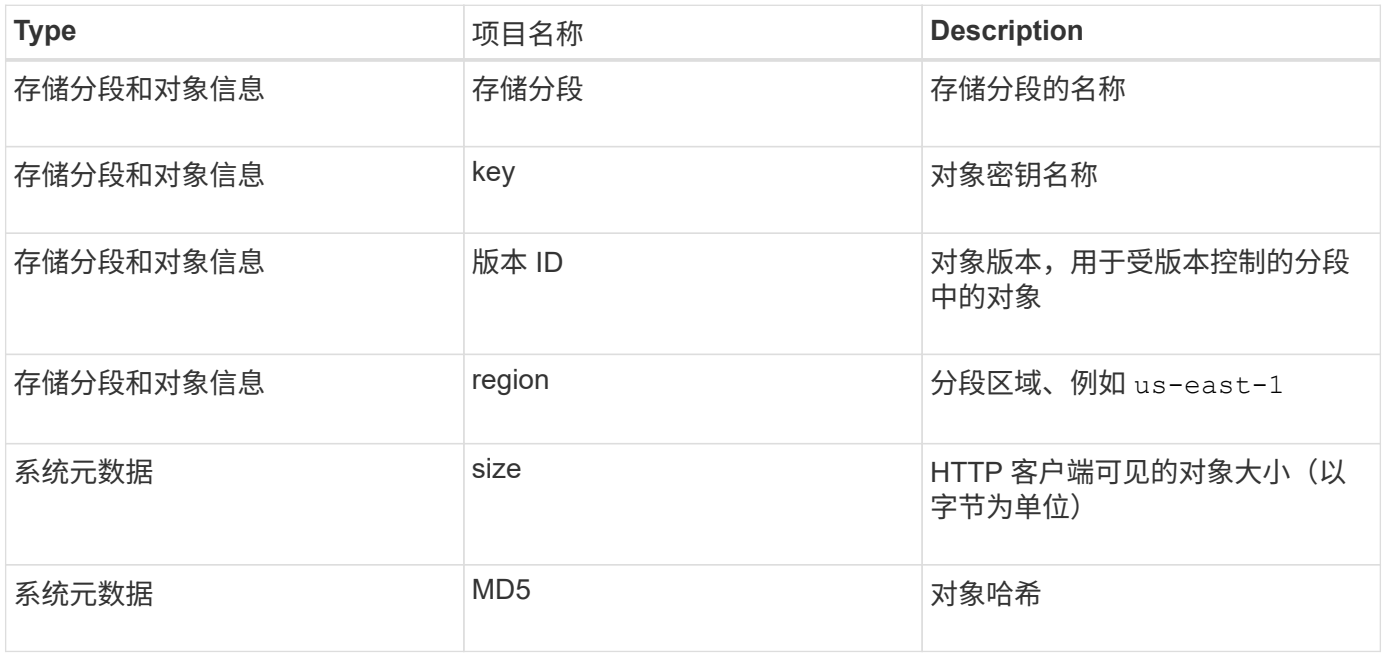

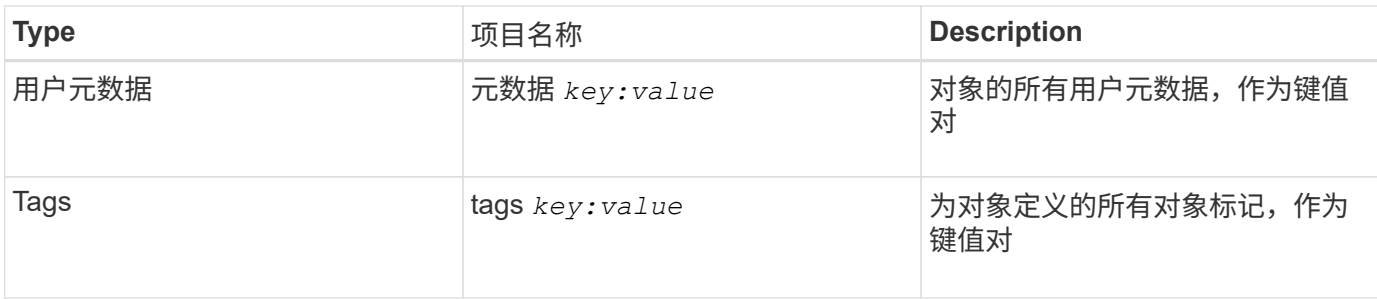

对于标记和用户元数据, StorageGRID 会将日期和数字作为字符串或 S3 事件通知传递给 Elasticsearch 。要配置 Elasticsearch 以将这些字符串解释为日期或数字,请按照 Elasticsearch 说明进行动态字段映射和映射日期格式。在配置搜索集成服务之前,必须在索引上启用动态字段 映射。为文档编制索引后、无法在索引中编辑文档的域类型。

#### 相关信息

 $(i)$ 

["](https://docs.netapp.com/zh-cn/storagegrid-118/tenant/index.html)[使用](https://docs.netapp.com/zh-cn/storagegrid-118/tenant/index.html)[租](https://docs.netapp.com/zh-cn/storagegrid-118/tenant/index.html)[户帐户](https://docs.netapp.com/zh-cn/storagegrid-118/tenant/index.html)["](https://docs.netapp.com/zh-cn/storagegrid-118/tenant/index.html)

# <span id="page-15-0"></span>获取存储使用情况请求

" 获取存储使用量 " 请求会告知您帐户正在使用的存储总量以及与帐户关联的每个存储分段 的存储总量。

通过修改后的ListBucb计 请求、可以获取帐户及其存储分段使用的存储量 x-ntap-sg-usage 查询参数。存储 分段使用量与系统处理的 PUT 和 DELETE 请求分开跟踪。根据请求处理情况,使用量值与预期值匹配可能会有 一定的延迟,尤其是在系统负载较重时。

默认情况下, StorageGRID 会尝试使用强全局一致性检索使用情况信息。如果无法实现强全局一致 性、StorageGRID 会尝试在强站点一致性处检索使用情况信息。

要完成此操作、您必须具有S3:ListAllMy桶 权限或帐户root。

请求示例

```
GET /?x-ntap-sg-usage HTTP/1.1
Date: date
Authorization: authorization string
Host: host
```
#### 响应示例

此示例显示了一个帐户,该帐户在两个存储分段中包含四个对象和 12 字节的数据。每个存储分段包含两个对象 和六个字节的数据。

```
HTTP/1.1 200 OK
Date: Sat, 29 Nov 2015 00:49:05 GMT
Connection: KEEP-ALIVE
Server: StorageGRID/10.2.0
x-amz-request-id: 727237123
Content-Length: 427
Content-Type: application/xml
<?xml version="1.0" encoding="UTF-8"?>
<UsageResult xmlns="http://s3.storagegrid.com/doc/2015-02-01">
<CalculationTime>2014-11-19T05:30:11.000000Z</CalculationTime>
<ObjectCount>4</ObjectCount>
<DataBytes>12</DataBytes>
<Buckets>
<Bucket>
<Name>bucket1</Name>
<ObjectCount>2</ObjectCount>
<DataBytes>6</DataBytes>
</Bucket>
<Bucket>
<Name>bucket2</Name>
<ObjectCount>2</ObjectCount>
<DataBytes>6</DataBytes>
</Bucket>
</Buckets>
</UsageResult>
```
### 版本控制

存储的每个对象版本都将用于 ObjectCount 和 DataBytes 响应中的值。删除标记未添加到中 ObjectCount 总计。

#### 相关信息

["](https://docs.netapp.com/zh-cn/storagegrid-118/s3/consistency-controls.html)[一致性值](https://docs.netapp.com/zh-cn/storagegrid-118/s3/consistency-controls.html)["](https://docs.netapp.com/zh-cn/storagegrid-118/s3/consistency-controls.html)

# <span id="page-16-0"></span>已弃用旧合规性存储分段请求

### 已弃用旧合规性存储分段请求

您可能需要使用 StorageGRID S3 REST API 来管理使用原有合规性功能创建的分段。

已弃用合规性功能

先前 StorageGRID 版本中提供的 StorageGRID 合规性功能已弃用,并已被 S3 对象锁定取代。

如果您之前启用了全局合规性设置,则会在 StorageGRID 11.6 中启用全局 S3 对象锁定设置。您不能再在启 用了合规性的情况下创建新的存储分段;但是,您可以根据需要使用 StorageGRID S3 REST API 管理任何现有 的旧合规存储分段。

- ["](https://docs.netapp.com/zh-cn/storagegrid-118/s3/use-s3-api-for-s3-object-lock.html)[使用](https://docs.netapp.com/zh-cn/storagegrid-118/s3/use-s3-api-for-s3-object-lock.html)[S3 REST API](https://docs.netapp.com/zh-cn/storagegrid-118/s3/use-s3-api-for-s3-object-lock.html)[配置](https://docs.netapp.com/zh-cn/storagegrid-118/s3/use-s3-api-for-s3-object-lock.html)[S3](https://docs.netapp.com/zh-cn/storagegrid-118/s3/use-s3-api-for-s3-object-lock.html)[对象](https://docs.netapp.com/zh-cn/storagegrid-118/s3/use-s3-api-for-s3-object-lock.html)[锁](https://docs.netapp.com/zh-cn/storagegrid-118/s3/use-s3-api-for-s3-object-lock.html)[定](https://docs.netapp.com/zh-cn/storagegrid-118/s3/use-s3-api-for-s3-object-lock.html)["](https://docs.netapp.com/zh-cn/storagegrid-118/s3/use-s3-api-for-s3-object-lock.html)
- ["](https://docs.netapp.com/zh-cn/storagegrid-118/ilm/index.html)[使用](https://docs.netapp.com/zh-cn/storagegrid-118/ilm/index.html) [ILM](https://docs.netapp.com/zh-cn/storagegrid-118/ilm/index.html) [管理](https://docs.netapp.com/zh-cn/storagegrid-118/ilm/index.html)[对象](https://docs.netapp.com/zh-cn/storagegrid-118/ilm/index.html)["](https://docs.netapp.com/zh-cn/storagegrid-118/ilm/index.html)
- ["NetApp](https://kb.netapp.com/Advice_and_Troubleshooting/Hybrid_Cloud_Infrastructure/StorageGRID/How_to_manage_legacy_Compliant_buckets_in_StorageGRID_11.5) [知](https://kb.netapp.com/Advice_and_Troubleshooting/Hybrid_Cloud_Infrastructure/StorageGRID/How_to_manage_legacy_Compliant_buckets_in_StorageGRID_11.5)[识库](https://kb.netapp.com/Advice_and_Troubleshooting/Hybrid_Cloud_Infrastructure/StorageGRID/How_to_manage_legacy_Compliant_buckets_in_StorageGRID_11.5): 如[何](https://kb.netapp.com/Advice_and_Troubleshooting/Hybrid_Cloud_Infrastructure/StorageGRID/How_to_manage_legacy_Compliant_buckets_in_StorageGRID_11.5)[在](https://kb.netapp.com/Advice_and_Troubleshooting/Hybrid_Cloud_Infrastructure/StorageGRID/How_to_manage_legacy_Compliant_buckets_in_StorageGRID_11.5) [StorageGRID 11.5](https://kb.netapp.com/Advice_and_Troubleshooting/Hybrid_Cloud_Infrastructure/StorageGRID/How_to_manage_legacy_Compliant_buckets_in_StorageGRID_11.5) [中](https://kb.netapp.com/Advice_and_Troubleshooting/Hybrid_Cloud_Infrastructure/StorageGRID/How_to_manage_legacy_Compliant_buckets_in_StorageGRID_11.5)[管理原](https://kb.netapp.com/Advice_and_Troubleshooting/Hybrid_Cloud_Infrastructure/StorageGRID/How_to_manage_legacy_Compliant_buckets_in_StorageGRID_11.5)[有的合规存储分段](https://kb.netapp.com/Advice_and_Troubleshooting/Hybrid_Cloud_Infrastructure/StorageGRID/How_to_manage_legacy_Compliant_buckets_in_StorageGRID_11.5)["](https://kb.netapp.com/Advice_and_Troubleshooting/Hybrid_Cloud_Infrastructure/StorageGRID/How_to_manage_legacy_Compliant_buckets_in_StorageGRID_11.5)

已弃用的合规性请求:

• ["](#page-17-0)[已弃用](#page-17-0) [-](#page-17-0) [为](#page-17-0)[符](#page-17-0)[合性修改存储分段请求](#page-17-0)["](#page-17-0)

SGCompliance XML 元素已弃用。以前,您可以将此 StorageGRID 自定义元素包含在 PUT 存储分段请求 的可选 XML 请求正文中,以创建合规存储分段。

• ["](#page-17-1)[已弃用](#page-17-1)[—](#page-17-1)[获取存储分段合规性](#page-17-1)["](#page-17-1)

获取存储分段合规性请求已弃用。但是,您可以继续使用此请求来确定当前对现有旧版合规存储分段有效的 合规性设置。

• ["](#page-19-0)[已弃用](#page-19-0)[—](#page-19-0)[放置分段合规性](#page-19-0)["](#page-19-0)

PUT 存储分段合规性请求已弃用。但是,您可以继续使用此请求修改现有旧版合规存储分段的合规性设置。 例如,您可以将现有存储分段置于合法保留状态或延长其保留期限。

#### <span id="page-17-0"></span>已弃用:为合规性修改**CreateBucket**

SGCompliance XML 元素已弃用。以前、您可以将此StorageGRID自定义元素包含 在CreateBuckets请求的可选XML请求正文中、以创建兼容分段。

> 先前 StorageGRID 版本中提供的 StorageGRID 合规性功能已弃用,并已被 S3 对象锁定取代。 有关详细信息、请参见以下内容:

- G)
- ["](https://docs.netapp.com/zh-cn/storagegrid-118/s3/use-s3-api-for-s3-object-lock.html)[使用](https://docs.netapp.com/zh-cn/storagegrid-118/s3/use-s3-api-for-s3-object-lock.html)[S3 REST API](https://docs.netapp.com/zh-cn/storagegrid-118/s3/use-s3-api-for-s3-object-lock.html)[配置](https://docs.netapp.com/zh-cn/storagegrid-118/s3/use-s3-api-for-s3-object-lock.html)[S3](https://docs.netapp.com/zh-cn/storagegrid-118/s3/use-s3-api-for-s3-object-lock.html)[对象](https://docs.netapp.com/zh-cn/storagegrid-118/s3/use-s3-api-for-s3-object-lock.html)[锁](https://docs.netapp.com/zh-cn/storagegrid-118/s3/use-s3-api-for-s3-object-lock.html)[定](https://docs.netapp.com/zh-cn/storagegrid-118/s3/use-s3-api-for-s3-object-lock.html)["](https://docs.netapp.com/zh-cn/storagegrid-118/s3/use-s3-api-for-s3-object-lock.html)
- ["NetApp](https://kb.netapp.com/Advice_and_Troubleshooting/Hybrid_Cloud_Infrastructure/StorageGRID/How_to_manage_legacy_Compliant_buckets_in_StorageGRID_11.5) [知](https://kb.netapp.com/Advice_and_Troubleshooting/Hybrid_Cloud_Infrastructure/StorageGRID/How_to_manage_legacy_Compliant_buckets_in_StorageGRID_11.5)[识库](https://kb.netapp.com/Advice_and_Troubleshooting/Hybrid_Cloud_Infrastructure/StorageGRID/How_to_manage_legacy_Compliant_buckets_in_StorageGRID_11.5): 如[何](https://kb.netapp.com/Advice_and_Troubleshooting/Hybrid_Cloud_Infrastructure/StorageGRID/How_to_manage_legacy_Compliant_buckets_in_StorageGRID_11.5)[在](https://kb.netapp.com/Advice_and_Troubleshooting/Hybrid_Cloud_Infrastructure/StorageGRID/How_to_manage_legacy_Compliant_buckets_in_StorageGRID_11.5) [StorageGRID 11.5](https://kb.netapp.com/Advice_and_Troubleshooting/Hybrid_Cloud_Infrastructure/StorageGRID/How_to_manage_legacy_Compliant_buckets_in_StorageGRID_11.5) [中](https://kb.netapp.com/Advice_and_Troubleshooting/Hybrid_Cloud_Infrastructure/StorageGRID/How_to_manage_legacy_Compliant_buckets_in_StorageGRID_11.5)[管理原](https://kb.netapp.com/Advice_and_Troubleshooting/Hybrid_Cloud_Infrastructure/StorageGRID/How_to_manage_legacy_Compliant_buckets_in_StorageGRID_11.5)[有的合规存储分段](https://kb.netapp.com/Advice_and_Troubleshooting/Hybrid_Cloud_Infrastructure/StorageGRID/How_to_manage_legacy_Compliant_buckets_in_StorageGRID_11.5)["](https://kb.netapp.com/Advice_and_Troubleshooting/Hybrid_Cloud_Infrastructure/StorageGRID/How_to_manage_legacy_Compliant_buckets_in_StorageGRID_11.5)

您不能再在已启用合规性的情况下创建新存储分段。如果尝试使用CreateBucket"请求修改以实现合规性"来创建 新的合规分段、则会返回以下错误消息:

The Compliance feature is deprecated. Contact your StorageGRID administrator if you need to create new Compliant buckets.

<span id="page-17-1"></span>已弃用:获取存储分段合规性请求

获取存储分段合规性请求已弃用。但是,您可以继续使用此请求来确定当前对现有旧版合 规存储分段有效的合规性设置。

先前 StorageGRID 版本中提供的 StorageGRID 合规性功能已弃用,并已被 S3 对象锁定取代。 有关详细信息、请参见以下内容:

G)

• ["](https://docs.netapp.com/zh-cn/storagegrid-118/s3/use-s3-api-for-s3-object-lock.html)[使用](https://docs.netapp.com/zh-cn/storagegrid-118/s3/use-s3-api-for-s3-object-lock.html)[S3 REST API](https://docs.netapp.com/zh-cn/storagegrid-118/s3/use-s3-api-for-s3-object-lock.html)[配置](https://docs.netapp.com/zh-cn/storagegrid-118/s3/use-s3-api-for-s3-object-lock.html)[S3](https://docs.netapp.com/zh-cn/storagegrid-118/s3/use-s3-api-for-s3-object-lock.html)[对象](https://docs.netapp.com/zh-cn/storagegrid-118/s3/use-s3-api-for-s3-object-lock.html)[锁](https://docs.netapp.com/zh-cn/storagegrid-118/s3/use-s3-api-for-s3-object-lock.html)[定](https://docs.netapp.com/zh-cn/storagegrid-118/s3/use-s3-api-for-s3-object-lock.html)["](https://docs.netapp.com/zh-cn/storagegrid-118/s3/use-s3-api-for-s3-object-lock.html)

• ["NetApp](https://kb.netapp.com/Advice_and_Troubleshooting/Hybrid_Cloud_Infrastructure/StorageGRID/How_to_manage_legacy_Compliant_buckets_in_StorageGRID_11.5) [知](https://kb.netapp.com/Advice_and_Troubleshooting/Hybrid_Cloud_Infrastructure/StorageGRID/How_to_manage_legacy_Compliant_buckets_in_StorageGRID_11.5)[识库](https://kb.netapp.com/Advice_and_Troubleshooting/Hybrid_Cloud_Infrastructure/StorageGRID/How_to_manage_legacy_Compliant_buckets_in_StorageGRID_11.5): 如[何](https://kb.netapp.com/Advice_and_Troubleshooting/Hybrid_Cloud_Infrastructure/StorageGRID/How_to_manage_legacy_Compliant_buckets_in_StorageGRID_11.5)[在](https://kb.netapp.com/Advice_and_Troubleshooting/Hybrid_Cloud_Infrastructure/StorageGRID/How_to_manage_legacy_Compliant_buckets_in_StorageGRID_11.5) [StorageGRID 11.5](https://kb.netapp.com/Advice_and_Troubleshooting/Hybrid_Cloud_Infrastructure/StorageGRID/How_to_manage_legacy_Compliant_buckets_in_StorageGRID_11.5) [中](https://kb.netapp.com/Advice_and_Troubleshooting/Hybrid_Cloud_Infrastructure/StorageGRID/How_to_manage_legacy_Compliant_buckets_in_StorageGRID_11.5)[管理原](https://kb.netapp.com/Advice_and_Troubleshooting/Hybrid_Cloud_Infrastructure/StorageGRID/How_to_manage_legacy_Compliant_buckets_in_StorageGRID_11.5)[有的合规存储分段](https://kb.netapp.com/Advice_and_Troubleshooting/Hybrid_Cloud_Infrastructure/StorageGRID/How_to_manage_legacy_Compliant_buckets_in_StorageGRID_11.5)["](https://kb.netapp.com/Advice_and_Troubleshooting/Hybrid_Cloud_Infrastructure/StorageGRID/How_to_manage_legacy_Compliant_buckets_in_StorageGRID_11.5)

要完成此操作、您必须具有S3:GetBucketCompliance权限或帐户root。

请求示例

通过此示例请求、您可以确定名为的存储分段的合规性设置 mybucket。

```
GET /mybucket/?x-ntap-sg-compliance HTTP/1.1
Date: date
Authorization: authorization string
Host: host
```
响应示例

在响应XML中、 <SGCompliance> 列出了对存储分段有效的合规性设置。此示例响应显示了一个存储分段的合 规性设置,从将对象载入网格开始,每个对象将保留一年( 525600 分钟)。此存储分段当前没有法律上的保 留。每个对象将在一年后自动删除。

```
HTTP/1.1 200 OK
Date: date
Connection: connection
Server: StorageGRID/11.1.0
x-amz-request-id: request ID
Content-Length: length
Content-Type: application/xml
<SGCompliance>
    <RetentionPeriodMinutes>525600</RetentionPeriodMinutes>
    <LegalHold>false</LegalHold>
    <AutoDelete>true</AutoDelete>
</SGCompliance>
```
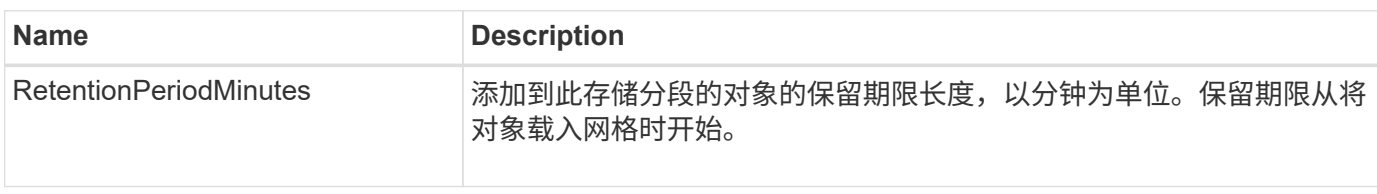

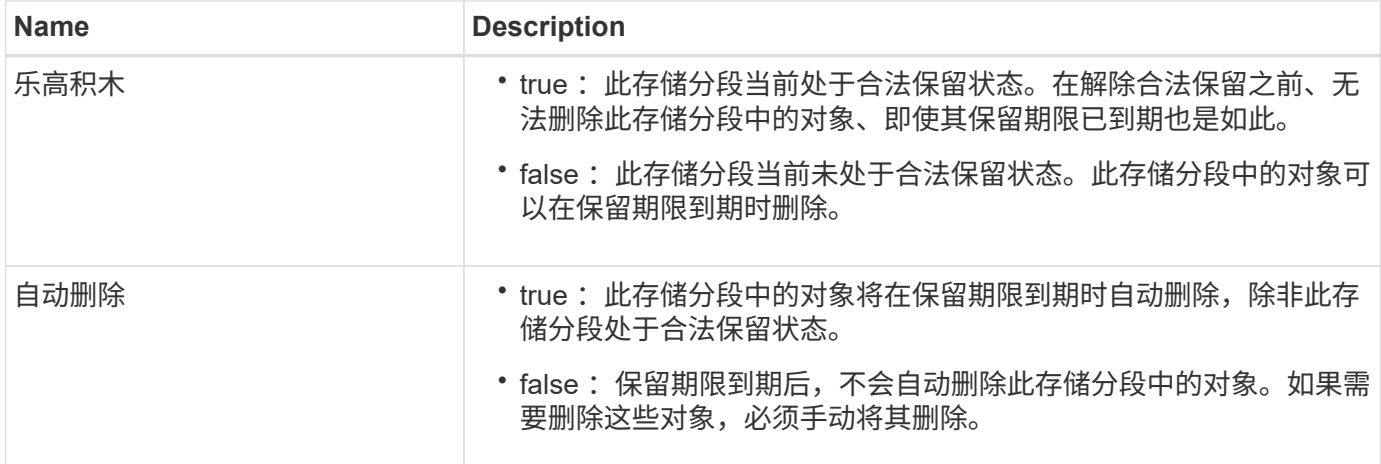

错误响应

如果未创建符合要求的存储分段、则响应的HTTP状态代码为 404 Not Found、带有S3错误代码 XNoSuchBucketCompliance。

### <span id="page-19-0"></span>已弃用: **PUT** 存储分段合规性请求

PUT 存储分段合规性请求已弃用。但是,您可以继续使用此请求修改现有旧版合规存储分 段的合规性设置。例如,您可以将现有存储分段置于合法保留状态或延长其保留期限。

> 先前 StorageGRID 版本中提供的 StorageGRID 合规性功能已弃用,并已被 S3 对象锁定取代。 有关详细信息、请参见以下内容:

- G)
- ["](https://docs.netapp.com/zh-cn/storagegrid-118/s3/use-s3-api-for-s3-object-lock.html)[使用](https://docs.netapp.com/zh-cn/storagegrid-118/s3/use-s3-api-for-s3-object-lock.html)[S3 REST API](https://docs.netapp.com/zh-cn/storagegrid-118/s3/use-s3-api-for-s3-object-lock.html)[配置](https://docs.netapp.com/zh-cn/storagegrid-118/s3/use-s3-api-for-s3-object-lock.html)[S3](https://docs.netapp.com/zh-cn/storagegrid-118/s3/use-s3-api-for-s3-object-lock.html)[对象](https://docs.netapp.com/zh-cn/storagegrid-118/s3/use-s3-api-for-s3-object-lock.html)[锁](https://docs.netapp.com/zh-cn/storagegrid-118/s3/use-s3-api-for-s3-object-lock.html)[定](https://docs.netapp.com/zh-cn/storagegrid-118/s3/use-s3-api-for-s3-object-lock.html)["](https://docs.netapp.com/zh-cn/storagegrid-118/s3/use-s3-api-for-s3-object-lock.html)
- ["NetApp](https://kb.netapp.com/Advice_and_Troubleshooting/Hybrid_Cloud_Infrastructure/StorageGRID/How_to_manage_legacy_Compliant_buckets_in_StorageGRID_11.5) [知](https://kb.netapp.com/Advice_and_Troubleshooting/Hybrid_Cloud_Infrastructure/StorageGRID/How_to_manage_legacy_Compliant_buckets_in_StorageGRID_11.5)[识库](https://kb.netapp.com/Advice_and_Troubleshooting/Hybrid_Cloud_Infrastructure/StorageGRID/How_to_manage_legacy_Compliant_buckets_in_StorageGRID_11.5): 如[何](https://kb.netapp.com/Advice_and_Troubleshooting/Hybrid_Cloud_Infrastructure/StorageGRID/How_to_manage_legacy_Compliant_buckets_in_StorageGRID_11.5)[在](https://kb.netapp.com/Advice_and_Troubleshooting/Hybrid_Cloud_Infrastructure/StorageGRID/How_to_manage_legacy_Compliant_buckets_in_StorageGRID_11.5) [StorageGRID 11.5](https://kb.netapp.com/Advice_and_Troubleshooting/Hybrid_Cloud_Infrastructure/StorageGRID/How_to_manage_legacy_Compliant_buckets_in_StorageGRID_11.5) [中](https://kb.netapp.com/Advice_and_Troubleshooting/Hybrid_Cloud_Infrastructure/StorageGRID/How_to_manage_legacy_Compliant_buckets_in_StorageGRID_11.5)[管理原](https://kb.netapp.com/Advice_and_Troubleshooting/Hybrid_Cloud_Infrastructure/StorageGRID/How_to_manage_legacy_Compliant_buckets_in_StorageGRID_11.5)[有的合规存储分段](https://kb.netapp.com/Advice_and_Troubleshooting/Hybrid_Cloud_Infrastructure/StorageGRID/How_to_manage_legacy_Compliant_buckets_in_StorageGRID_11.5)["](https://kb.netapp.com/Advice_and_Troubleshooting/Hybrid_Cloud_Infrastructure/StorageGRID/How_to_manage_legacy_Compliant_buckets_in_StorageGRID_11.5)

要完成此操作、您必须具有S3:PutBucketCompliance权限或帐户root。

发出 PUT 存储分段合规性请求时,必须为合规性设置的每个字段指定一个值。

请求示例

此示例请求修改名为的存储分段的合规性设置 mybucket。在此示例中、对象位于中 mybucket 现在将保留两 年(1、051、200分钟)、而不是一年、从将对象载入网格开始。此存储分段没有法律上的保留。每个对象将在两 年后自动删除。

```
PUT /mybucket/?x-ntap-sg-compliance HTTP/1.1
Date: date
Authorization: authorization name
Host: host
Content-Length: 152
<SGCompliance>
    <RetentionPeriodMinutes>1051200</RetentionPeriodMinutes>
    <LegalHold>false</LegalHold>
    <AutoDelete>true</AutoDelete>
</SGCompliance>
```
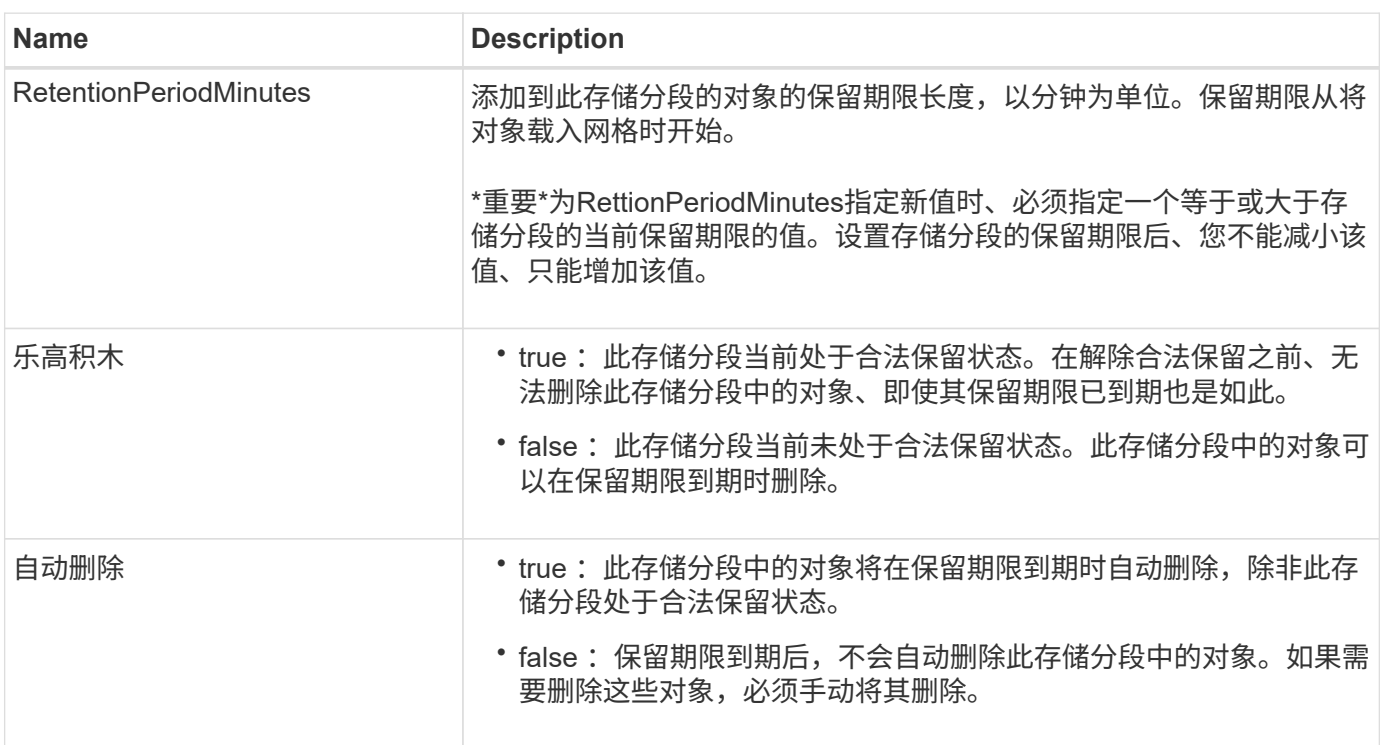

#### 合规性设置的一致性

当您使用 PUT 存储分段合规性请求更新 S3 存储分段的合规性设置时, StorageGRID 会尝试更新整个网格中存 储分段的元数据。默认情况下、StorageGRID会使用\*强-全局\*一致性来保证所有数据中心站点和包含存储分段 元数据的所有存储节点在更改合规性设置后都具有读写后一致性。

如果由于一个数据中心站点或一个站点上的多个存储节点不可用而导致StorageGRID无法实现\*强全局\*一致性、 则响应的HTTP状态代码为 503 Service Unavailable.

如果收到此响应,您必须联系网格管理员,以确保所需的存储服务尽快可用。如果网格管理员无法使每个站点上 的存储节点足够可用、技术支持可能会通过强制保持\*强站点\*一致性来指示您重试失败的请求。

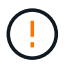

除非技术支持指示您执行此操作、并且您了解使用此级别可能会产生的后果、否则切勿强制实施\* 强站点\*一致性以满足放入存储分段合规性要求。

当一致性降低到\*强站点\*时,StorageGRID保证更新后的合规性设置将仅对站点内的客户端请求具有写后读的一 致性。这意味着,在所有站点和存储节点均可用之前, StorageGRID 系统可能会暂时为此存储分段设置多个不 一致的设置。设置不一致可能导致意外和意外的行为。例如、如果您将存储分段置于合法保留状态、而您强制实 施较低的一致性、则存储分段的先前合规性设置(即合法保留)可能仍会在某些数据中心站点有效。因此,您认为 处于合法保留状态的对象可能会在保留期限到期时被用户删除,或者如果启用了自动删除,也可以删除。

要强制使用\*强站点\*一致性、请重新发出Put Bucket\*合规性请求并包含 Consistency-Control HTTP请求标 头、如下所示:

```
PUT /mybucket/?x-ntap-sg-compliance HTTP/1.1
Consistency-Control: strong-site
```
#### 错误响应

- 如果未创建符合要求的存储分段、则响应的HTTP状态代码为 404 Not Found。
- 条件 RetentionPeriodMinutes 在请求小于存储分段的当前保留期限时、HTTP状态代码为 400 Bad Request。

相关信息

["](#page-17-0)[已弃用:为](#page-17-0)[满足](#page-17-0)[合规性](#page-17-0)[而](#page-17-0)[修改存储分段请求](#page-17-0)["](#page-17-0)

#### 版权信息

版权所有 © 2024 NetApp, Inc.。保留所有权利。中国印刷。未经版权所有者事先书面许可,本文档中受版权保 护的任何部分不得以任何形式或通过任何手段(图片、电子或机械方式,包括影印、录音、录像或存储在电子检 索系统中)进行复制。

从受版权保护的 NetApp 资料派生的软件受以下许可和免责声明的约束:

本软件由 NetApp 按"原样"提供,不含任何明示或暗示担保,包括但不限于适销性以及针对特定用途的适用性的 隐含担保,特此声明不承担任何责任。在任何情况下,对于因使用本软件而以任何方式造成的任何直接性、间接 性、偶然性、特殊性、惩罚性或后果性损失(包括但不限于购买替代商品或服务;使用、数据或利润方面的损失 ;或者业务中断),无论原因如何以及基于何种责任理论,无论出于合同、严格责任或侵权行为(包括疏忽或其 他行为),NetApp 均不承担责任,即使已被告知存在上述损失的可能性。

NetApp 保留在不另行通知的情况下随时对本文档所述的任何产品进行更改的权利。除非 NetApp 以书面形式明 确同意,否则 NetApp 不承担因使用本文档所述产品而产生的任何责任或义务。使用或购买本产品不表示获得 NetApp 的任何专利权、商标权或任何其他知识产权许可。

本手册中描述的产品可能受一项或多项美国专利、外国专利或正在申请的专利的保护。

有限权利说明:政府使用、复制或公开本文档受 DFARS 252.227-7013 (2014 年 2 月)和 FAR 52.227-19 (2007 年 12 月)中"技术数据权利 — 非商用"条款第 (b)(3) 条规定的限制条件的约束。

本文档中所含数据与商业产品和/或商业服务(定义见 FAR 2.101)相关,属于 NetApp, Inc. 的专有信息。根据 本协议提供的所有 NetApp 技术数据和计算机软件具有商业性质,并完全由私人出资开发。 美国政府对这些数 据的使用权具有非排他性、全球性、受限且不可撤销的许可,该许可既不可转让,也不可再许可,但仅限在与交 付数据所依据的美国政府合同有关且受合同支持的情况下使用。除本文档规定的情形外,未经 NetApp, Inc. 事先 书面批准,不得使用、披露、复制、修改、操作或显示这些数据。美国政府对国防部的授权仅限于 DFARS 的第 252.227-7015(b)(2014 年 2 月)条款中明确的权利。

商标信息

NetApp、NetApp 标识和 <http://www.netapp.com/TM> 上所列的商标是 NetApp, Inc. 的商标。其他公司和产品名 称可能是其各自所有者的商标。